## **Tutoriel – TCHAP**

## **Installation de l'application**

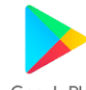

A-Rechercher l'application dans Google play Google Play

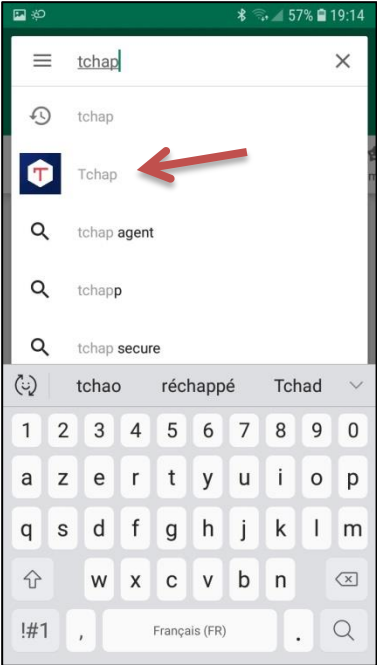

## B-Installer l'application sur votre téléphone

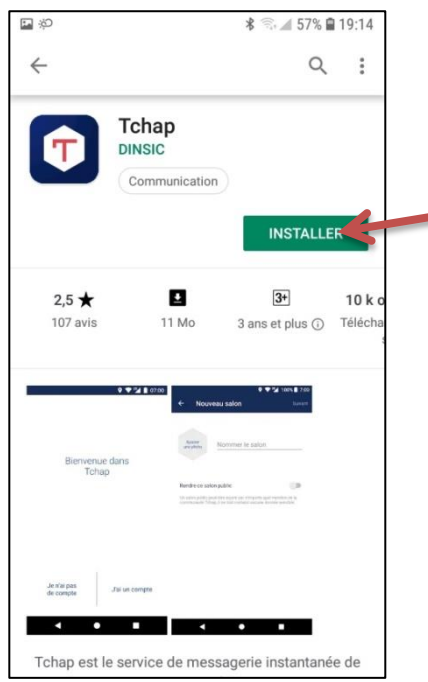

C-Préciser son adresse académique puis choisir un mot de passe et le confirmer

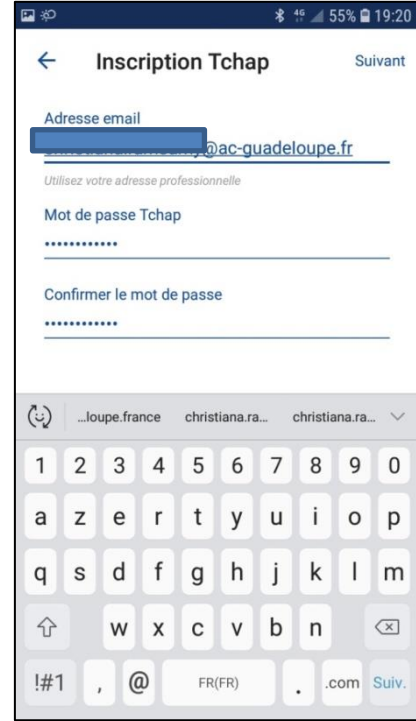

D-sur la Bwetamel personnelle, un mail a été envoyé. Il faut activer le lien

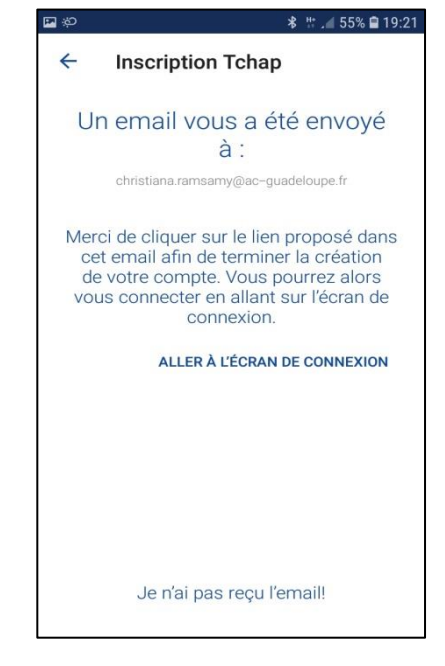

E-L'utilisateur accède à la page d'accueil de l'application et saisie ces codes de connexions

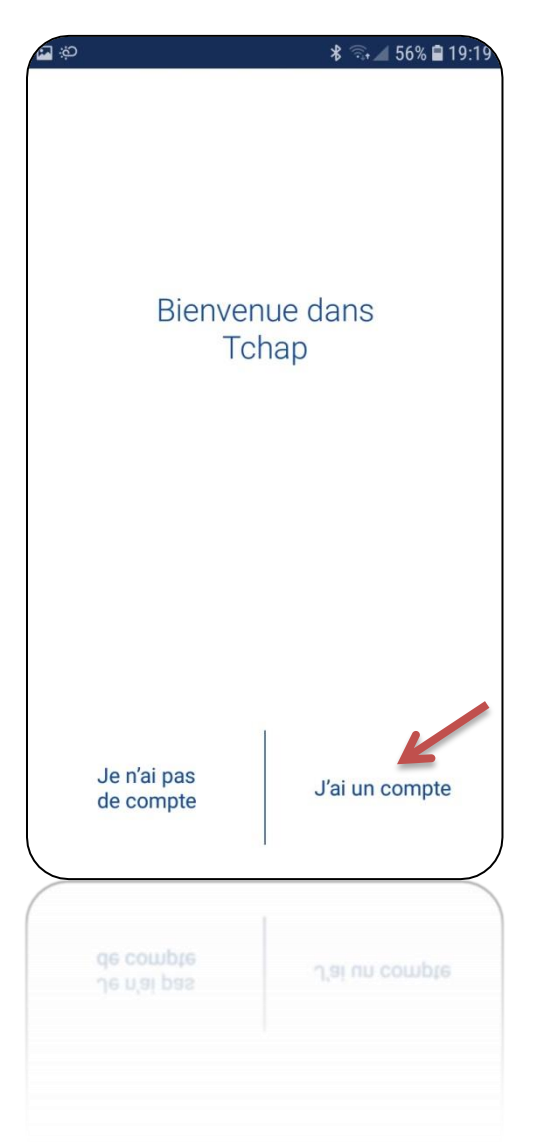

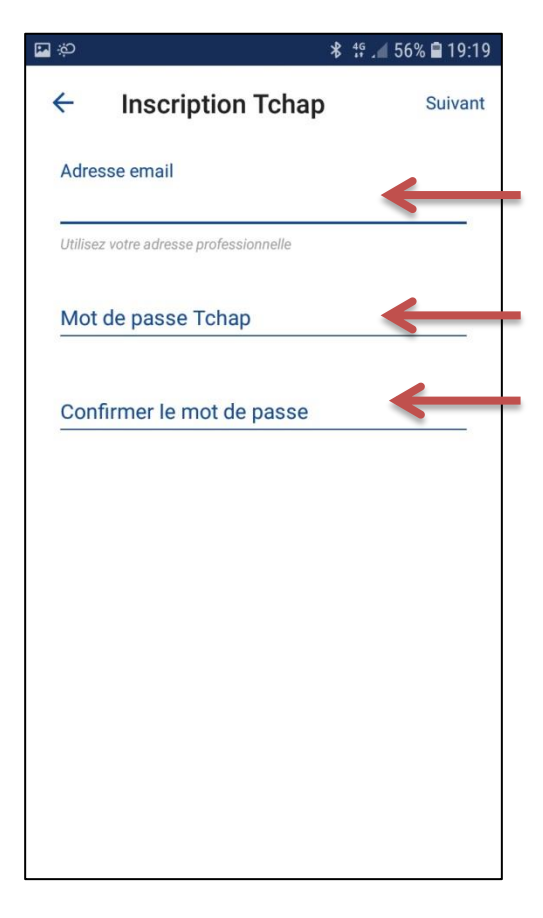